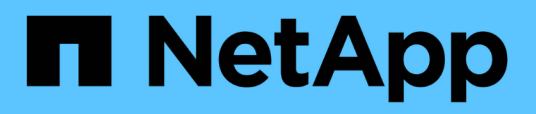

# **Commencez**

BlueXP migration reports

NetApp November 15, 2023

This PDF was generated from https://docs.netapp.com/fr-fr/bluexp-reports/get-started/intro.html on November 15, 2023. Always check docs.netapp.com for the latest.

# **Sommaire**

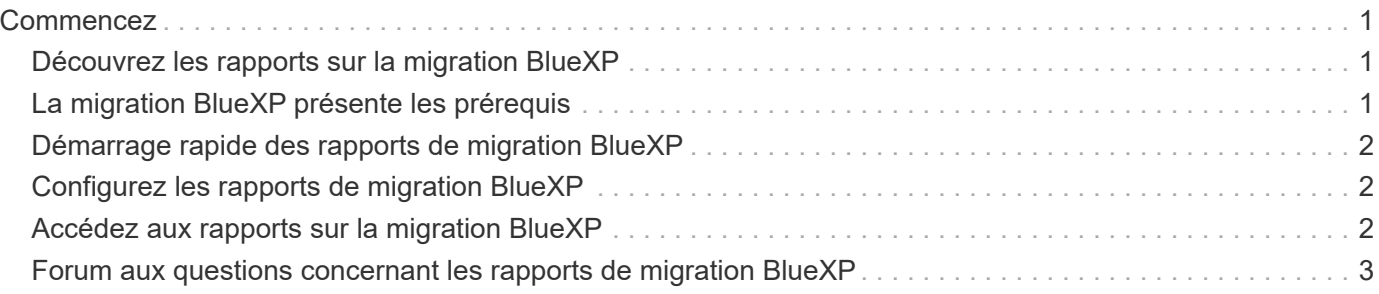

# <span id="page-2-0"></span>**Commencez**

# <span id="page-2-1"></span>**Découvrez les rapports sur la migration BlueXP**

Lorsque vous préparez le déplacement, la migration ou le clonage des données du système de fichiers, vous devez d'abord déterminer ce dont vous disposez. Grâce au service de rapports de migration BlueXP, vous pouvez identifier rapidement le nombre de fichiers, de répertoires, de liens symboliques, de liens physiques, la profondeur et l'étendue des arborescences des systèmes de fichiers, les fichiers les plus volumineux et bien plus encore dans votre paysage de stockage. Grâce à ces informations, vous saurez à l'avance que le processus que vous souhaitez utiliser peut gérer votre stock efficacement et avec succès.

Le service de rapports de migration BlueXP affiche des informations pour les environnements de travail NFS et AWS S3.

### **Avantages des rapports de migration BlueXP**

Le service de rapports de migration BlueXP offre les avantages suivants :

- Fournit un processus simple pour obtenir l'état de protection des données de votre environnement de travail
- Offre un paysage de stockage
- Réduction du temps passé à identifier des besoins de stockage supplémentaires

### **Avantages des rapports de migration BlueXP**

Grâce aux rapports de migration BlueXP, vous pouvez :

- Créer des rapports.
- Identifiez la façon dont les données ont changé d'une date de rapport à une autre à l'aide des tableaux de distribution des rapports.
- Activez les notifications par e-mail concernant la génération de rapports.
- Supprimer des rapports.

### **Le coût**

NetApp ne vous facture pas pour l'utilisation du service.

### **Licences**

Aucun fichier de licence NetApp n'est requis.

# <span id="page-2-2"></span>**La migration BlueXP présente les prérequis**

Commencez par vérifier que votre environnement opérationnel, votre connexion, votre accès au réseau et votre navigateur Web sont opérationnels.

Le service de rapports de migration BlueXP est prérequis :

- Accès à la LIF de données dans Cloud Volumes ONTAP Azure NetApp Files, Amazon FSX pour NetApp ONTAP ou les environnements de travail sur site
- Utilisation de ONTAP 9.7 ou version ultérieure
- Export policy configurée dans ONTAP. Une export policy définit les règles d'accès au volume.
- Le connecteur BlueXP configuré dans NetApp BlueXP avec la LIF de gestion du cluster. La LIF de cluster management est une interface réseau virtuelle qui vous permet d'effectuer des opérations de cluster management. Consultez la documentation BlueXP pour ["Configurez le connecteur BlueXP"](https://docs.netapp.com/us-en/cloud-manager-setup-admin/concept-connectors.html).
- Standard ["Exigences de BlueXP"](https://docs.netapp.com/us-en/cloud-manager-setup-admin/reference-checklist-cm.html)

# <span id="page-3-0"></span>**Démarrage rapide des rapports de migration BlueXP**

Voici une présentation des étapes nécessaires pour démarrer avec les rapports de migration BlueXP. Les liens de chaque étape vous mènent à une page qui fournit plus de détails.

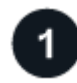

### **Passer en revue les prérequis**

["Assurez-vous que votre environnement répond à ces exigences"](#page-2-2).

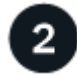

### **Et la suite ?**

Voici ce que vous pourriez faire ensuite.

- ["Créer un rapport".](https://docs.netapp.com/fr-fr/bluexp-reports/use/report-create.html)
- ["Afficher un exemple de rapport".](https://docs.netapp.com/fr-fr/bluexp-reports/use/report-sample.html)
- ["Supprimer un rapport".](https://docs.netapp.com/fr-fr/bluexp-reports/use/report-delete.html)

# <span id="page-3-1"></span>**Configurez les rapports de migration BlueXP**

Il n'est pas nécessaire de configurer le service de rapports de migration BlueXP. L'option de rapports de migration BlueXP est automatiquement activée et s'affiche dans le menu de navigation de gauche de BlueXP.

# <span id="page-3-2"></span>**Accédez aux rapports sur la migration BlueXP**

BlueXP est accessible depuis votre navigateur web via l'interface utilisateur SaaS BlueXP.

Pour vous connecter à BlueXP, vous pouvez utiliser vos identifiants du site de support NetApp ou vous inscrire à une connexion au cloud NetApp à l'aide de votre e-mail et de votre mot de passe. ["En savoir plus sur la](https://docs.netapp.com/us-en/cloud-manager-setup-admin/task-logging-in.html) [connexion".](https://docs.netapp.com/us-en/cloud-manager-setup-admin/task-logging-in.html)

#### **Étapes**

1. Ouvrez un navigateur Web et accédez au ["Console BlueXP".](https://console.bluexp.netapp.com/)

La page de connexion NetApp BlueXP s'affiche.

- 2. Connectez-vous à BlueXP.
- 3. Effectuez l'une des opérations suivantes :
	- Dans le menu de navigation de gauche de BlueXP, sélectionnez **Storage** > **migration Reports**.
	- Dans BlueXP Canvas, sélectionnez votre environnement de travail. Dans le volet de droite, sélectionnez **Rapports** > **Afficher les rapports de cluster**.

Si vous n'avez généré aucun rapport, une page d'accueil s'affiche. Si vous avez généré des rapports, la liste des rapports s'affiche. Si vous avez sélectionné un cluster spécifique dans le volet droit de BlueXP Canvas, les rapports ne sont filtrés que pour ce cluster.

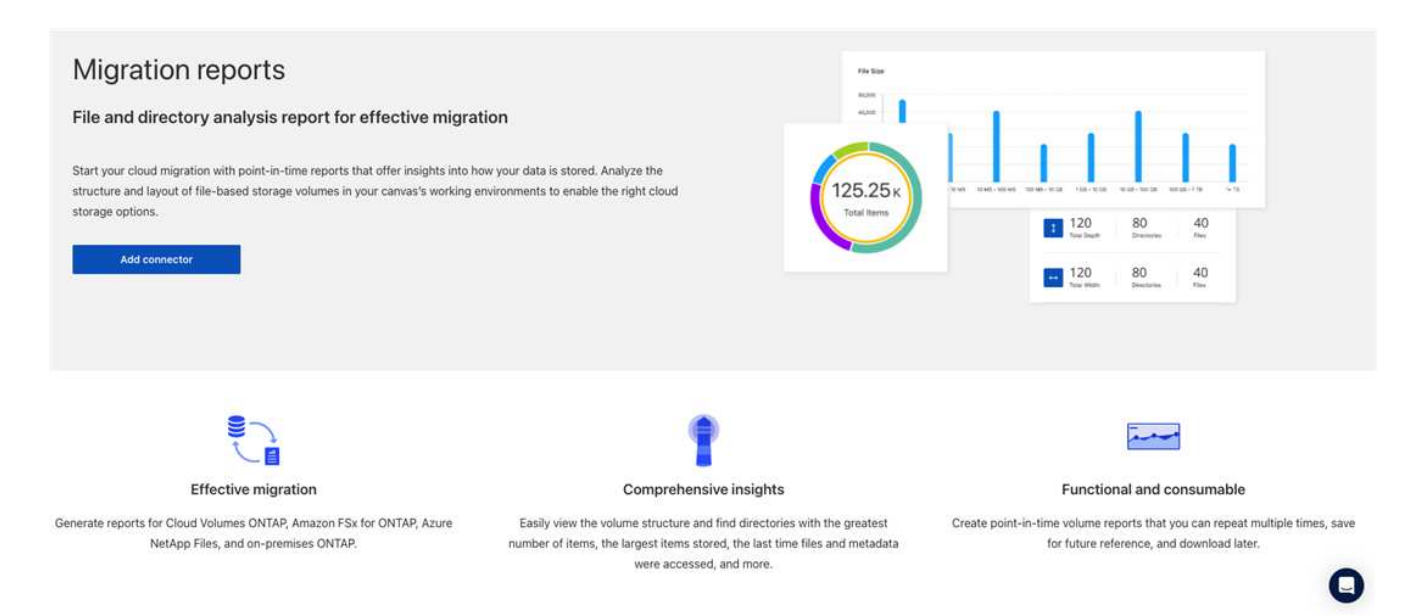

# <span id="page-4-0"></span>**Forum aux questions concernant les rapports de migration BlueXP**

Cette FAQ peut vous aider si vous cherchez juste une réponse rapide à une question.

### **Accès au service de rapports de migration BlueXP**

**Quelle est l'URL du service de rapports de migration BlueXP ?**

Pour l'URL, dans un navigateur, entrez : ["https://console.bluexp.netapp.com/"](https://console.bluexp.netapp.com/) Pour accéder à la console BlueXP.

#### **Comment configurer les rapports de migration BlueXP ?**

Aucune configuration n'est requise pour le service de rapports de migration BlueXP. L'option des rapports de migration BlueXP est automatiquement activée dans le menu de navigation de gauche de BlueXP.

#### **Ai-je besoin d'un courtier de données?**

La copie et la synchronisation BlueXP (Cloud Sync) peuvent nécessiter un courtier en données. Toutefois, le service de rapports de migration BlueXP ne requiert pas de courtier en données.

## **Licences**

### **Avez-vous besoin d'une licence pour utiliser les rapports de migration BlueXP ?**

Aucun fichier de licence NetApp n'est requis.

#### **Informations sur le copyright**

Copyright © 2023 NetApp, Inc. Tous droits réservés. Imprimé aux États-Unis. Aucune partie de ce document protégé par copyright ne peut être reproduite sous quelque forme que ce soit ou selon quelque méthode que ce soit (graphique, électronique ou mécanique, notamment par photocopie, enregistrement ou stockage dans un système de récupération électronique) sans l'autorisation écrite préalable du détenteur du droit de copyright.

Les logiciels dérivés des éléments NetApp protégés par copyright sont soumis à la licence et à l'avis de nonresponsabilité suivants :

CE LOGICIEL EST FOURNI PAR NETAPP « EN L'ÉTAT » ET SANS GARANTIES EXPRESSES OU TACITES, Y COMPRIS LES GARANTIES TACITES DE QUALITÉ MARCHANDE ET D'ADÉQUATION À UN USAGE PARTICULIER, QUI SONT EXCLUES PAR LES PRÉSENTES. EN AUCUN CAS NETAPP NE SERA TENU POUR RESPONSABLE DE DOMMAGES DIRECTS, INDIRECTS, ACCESSOIRES, PARTICULIERS OU EXEMPLAIRES (Y COMPRIS L'ACHAT DE BIENS ET DE SERVICES DE SUBSTITUTION, LA PERTE DE JOUISSANCE, DE DONNÉES OU DE PROFITS, OU L'INTERRUPTION D'ACTIVITÉ), QUELLES QU'EN SOIENT LA CAUSE ET LA DOCTRINE DE RESPONSABILITÉ, QU'IL S'AGISSE DE RESPONSABILITÉ CONTRACTUELLE, STRICTE OU DÉLICTUELLE (Y COMPRIS LA NÉGLIGENCE OU AUTRE) DÉCOULANT DE L'UTILISATION DE CE LOGICIEL, MÊME SI LA SOCIÉTÉ A ÉTÉ INFORMÉE DE LA POSSIBILITÉ DE TELS DOMMAGES.

NetApp se réserve le droit de modifier les produits décrits dans le présent document à tout moment et sans préavis. NetApp décline toute responsabilité découlant de l'utilisation des produits décrits dans le présent document, sauf accord explicite écrit de NetApp. L'utilisation ou l'achat de ce produit ne concède pas de licence dans le cadre de droits de brevet, de droits de marque commerciale ou de tout autre droit de propriété intellectuelle de NetApp.

Le produit décrit dans ce manuel peut être protégé par un ou plusieurs brevets américains, étrangers ou par une demande en attente.

LÉGENDE DE RESTRICTION DES DROITS : L'utilisation, la duplication ou la divulgation par le gouvernement sont sujettes aux restrictions énoncées dans le sous-paragraphe (b)(3) de la clause Rights in Technical Data-Noncommercial Items du DFARS 252.227-7013 (février 2014) et du FAR 52.227-19 (décembre 2007).

Les données contenues dans les présentes se rapportent à un produit et/ou service commercial (tel que défini par la clause FAR 2.101). Il s'agit de données propriétaires de NetApp, Inc. Toutes les données techniques et tous les logiciels fournis par NetApp en vertu du présent Accord sont à caractère commercial et ont été exclusivement développés à l'aide de fonds privés. Le gouvernement des États-Unis dispose d'une licence limitée irrévocable, non exclusive, non cessible, non transférable et mondiale. Cette licence lui permet d'utiliser uniquement les données relatives au contrat du gouvernement des États-Unis d'après lequel les données lui ont été fournies ou celles qui sont nécessaires à son exécution. Sauf dispositions contraires énoncées dans les présentes, l'utilisation, la divulgation, la reproduction, la modification, l'exécution, l'affichage des données sont interdits sans avoir obtenu le consentement écrit préalable de NetApp, Inc. Les droits de licences du Département de la Défense du gouvernement des États-Unis se limitent aux droits identifiés par la clause 252.227-7015(b) du DFARS (février 2014).

#### **Informations sur les marques commerciales**

NETAPP, le logo NETAPP et les marques citées sur le site<http://www.netapp.com/TM>sont des marques déposées ou des marques commerciales de NetApp, Inc. Les autres noms de marques et de produits sont des marques commerciales de leurs propriétaires respectifs.